# **MDONS Validation Procedure vs User Documentations**

• 1 [ONAP Setup/Readiness](#page-0-0) <sup>o</sup> 1.1 [Configuring MSB](#page-0-1) <sup>o</sup> 1.2 [SO config update](#page-0-2) • 2 [MDONS Design Time](#page-1-0) 2.1 [Service Design](#page-1-1) <sup>o</sup> 2.2 [Topology Discovery](#page-1-2) <sup>2</sup> 2.2.1 [Import DC Certificates to SDNC](#page-1-3)  $\bullet$  2.2.1.1 [Frankfurt](#page-2-0) 2.2.1.2 [Guilin](#page-3-0) 2.2.2 [REST API](#page-3-1) 2.3 [Inter-domain Link Provision](#page-4-0) 3 [MDONS Run Time](#page-4-1) 3.1 [OTN Service Creation](#page-4-2) 3.2 [OTN Service Deletion](#page-4-3) 3.3 [Close Loop](#page-4-4) 4 [MDONS Over Releases](#page-4-5) 4.1 [Frankfurt](#page-4-6)  $0$  4.2 [Guilin](#page-4-7) 5 [References](#page-5-0)

# <span id="page-0-0"></span>ONAP Setup/Readiness

# <span id="page-0-1"></span>**Configuring MSB**

1. MSB UI discovery which will be in [https://<cluster external IP>:30283/iui/microservices/default.html](https://167.254.204.118:30283/iui/microservices/default.html) URL.

- 2. In order to create a service from UUI, the SO service create API path must be registered in MSB. Click on service register and add the details below
	- Name so-serviceInstances
	- URL /onap/so/infra/e2eServiceInstances/v3
	- Version v3
	- Protocol REST
	- Load balance: round-robin
	- VisualRange Insystem
	- Host IP will be SO Nodeport ip address and
	- Port 8080

2. To create SDC registration in MSB, do the following:

Click on service register and add the details below

- Name sdc
- URL /sdc/v1
- Version v1
- Protocol REST
- Load balance: round-robin
- VisualRange Insystem • Enable SSL- Select
- Host IP will be SDC-be-external Nodeport ip address and
- Port 8443

# <span id="page-0-2"></span>**SO config update**

MariaDB [catalogdb]> select \* from service;

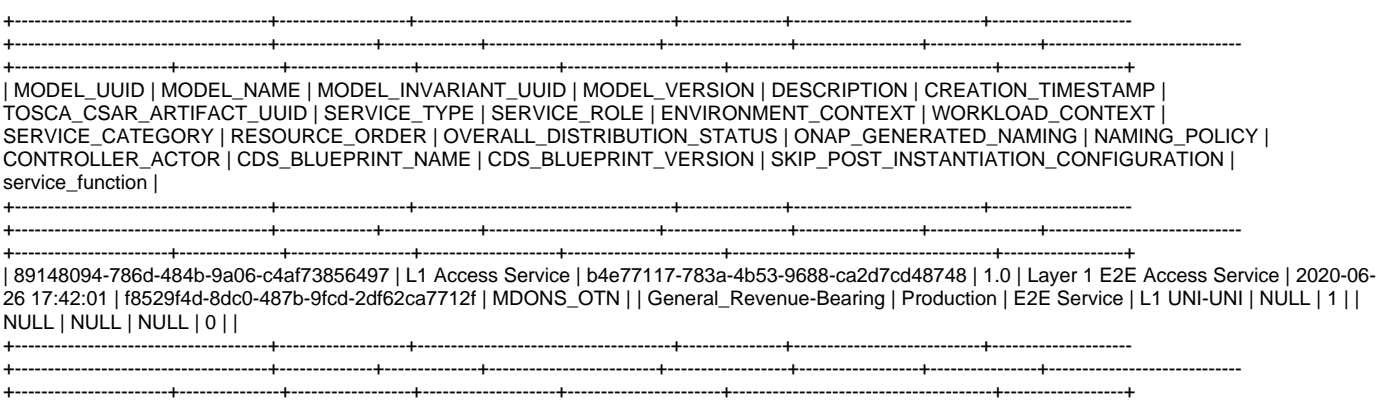

Here the service template is distributed with MODEL\_VERSION = 1.0 and RESOURCE\_ORDER=L1 UNI-UNI. These are cross referenced as below in

catalog DB tables:

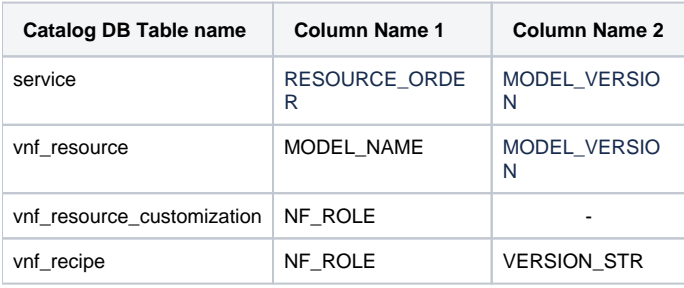

By default, the VNF Recipe entries are created with VERSION\_STR="2.0" and NF\_ROLE without "L1" prefix as in table below when deploying SO.

#### +----+------------+----------------+--------------+-------------+-------------------------------------+-----------------------------------------------+---------------+---------------- +---------------------+--------------+ | id | NF\_ROLE | ACTION | SERVICE\_TYPE | VERSION\_STR | DESCRIPTION | ORCHESTRATION\_URI | VNF\_PARAM\_XSD | RECIPE\_TIMEOUT | CREATION\_TIMESTAMP | VF\_MODULE\_ID | +----+------------+----------------+--------------+-------------+-------------------------------------+-----------------------------------------------+---------------+---------------- +---------------------+--------------+ | 15 | UNI-UNI | createInstance | NULL | 2.0 | OTN UNI-UNI resource create recipe | /mso/async/services/CreateSDNCNetworkResource | NULL | 180 | 2017-10-05 18:52:03 | NULL | | 16 | UNI-UNI | deleteInstance | NULL | 2.0 | OTN UNI-UNI resource delete recipe | /mso/async/services/DeleteSDNCNetworkResource | NULL | 180 | 2017-10-05 18:52:03 | NULL | | 17 | UNI-ENNI | createInstance | NULL | 2.0 | OTN UNI-ENNI resource create recipe | /mso/async/services/CreateSDNCNetworkResource | NULL | 180 | 2017-10-05 18:52:03 | NULL | | 18 | UNI-ENNI | deleteInstance | NULL | 2.0 | OTN UNI-ENNI resource delete recipe | /mso/async/services/DeleteSDNCNetworkResource | NULL | 180 | 2017-10-05 18:52:03 | NULL | +----+------------+----------------+--------------+-------------+-------------------------------------+-----------------------------------------------+---------------+----------------

+---------------------+--------------+

In case the Service Template does not have same name for RESOURCE\_ORDER as NF\_ROLE(like in this case L1 UNI-UNI vs UNI-UNI), then the vnf\_recipe table has to be updated. The queries to update are as below:

**MariaDB [catalogdb]>update vnf\_recipe set VERSION\_STR="1.0" where NF\_ROLE like "UNI%";**

**MariaDB [catalogdb]>update vnf\_recipe set NF\_ROLE="L1 UNI-UNI" where NF\_ROLE ="UNI-UNI";**

MariaDB [catalogdb]>update vnf\_recipe set NF\_ROLE="L1 UNI-ENNI" where NF\_ROLE ="UNI-ENNI";

# <span id="page-1-0"></span>MDONS Design Time

### <span id="page-1-1"></span>**Service Design**

Refer to [this](https://wiki.onap.org/display/DW/SDC+Impacts+in+R6) link for MDONS design time for MDONS OTN service design and distribution.

## <span id="page-1-2"></span>**Topology Discovery**

Domain Controller (DC) is registered by adding the DC entry into AAI from a rest client or from command line. Assume the domain controller is up and running at <controller IP> and <controller port>.

#### <span id="page-1-3"></span>**Import DC Certificates to SDNC**

Before register the DC to trigger the topology discovery, DC certificates needs to be imported into SDNC. But the way of importing in Frankfurt release is different from Guilin after Java 8 to 11 migration.

Only if the 3rd party domain controller is SSL-enabled, this CA importing step needs to be proceeded.

#### <span id="page-2-0"></span>Frankfurt

- 1. Login to sdnc controller container from rancher vm
- **kubectl exec -it -n onap dev-sdnc-sdnc-0 bash**
- 2. use 'vi' to modify files.
- 3. cd to the directories that has the keystores and truststores
- 4. bash-4.4# **cd /opt/onap/sdnc/data/stores/**

a) check if there is a file named **truststore.onap.client.jks\_org** using 'ls' command.

- b) If the file exist, do the steps in c) . If the file doesn't exist, do the steps in d)
- c) bash-4.4\$ **rm -f truststore.onap.client.msa.jks**
- bash-4.4\$ **rm -f truststore.onap.client.tapi.jks**
- bash-4.4\$ **cp truststore.onap.client.jks\_org truststore.onap.client.tapi.jks** bash-4.4\$ **cp truststore.onap.client.jks\_org truststore.onap.client.msa.jks**
- 

d) back up the existing truststore file. truststore.onap.client.tapi.jks is used for the virtuoranc TAPI instance

bash-4.4# **cp truststore.onap.client.jks truststore.onap.client.tapi.jks**

Make a copy for the virtuoranc MSA instance. Please do not use any other names for these files.

bash-4.4# **cp truststore.onap.client.jks truststore.onap.client.msa.jks**

 bash-4.4# ls sdnc.p12 truststore.onap.client.msa.jks

truststore.onap.client.jks truststore.openecomp.client.jks

- truststore.onap.client.jks\_org
- 5. Get the Server Certificate using the below command and save it to a file (Make sure to not copy any extra space). Will have to do Ctrl+C after the command returns output. Make sure to remove the files tmp/vnc.crt, tmp/msa.crt and tmp/vnc1.crt if they already exist before copying the certificate.

a) For Virtuora MSA instance: **openssl s\_client -connect <controller IP>:<controller port>** 

root@[demo-sdnc-sdnc-0:/opt/onap/sdnc/data/stores#](http://demo-sdnc-sdnc-0/opt/onap/sdnc/data/stores) **cat > /tmp/msa.crt**

b) For Virtuora TAPI 1 Instance: **openssl s\_client -connect <controller IP>:<controller port>**

root@[demo-sdnc-sdnc-0:/opt/onap/sdnc/data/stores#](http://demo-sdnc-sdnc-0/opt/onap/sdnc/data/stores) **cat > /tmp/vnc.crt**

c) For Virtuora TAPI 2 Instance: **openssl s\_client -connect <controller IP>:<controller port>**

root@[demo-sdnc-sdnc-0:/opt/onap/sdnc/data/stores#](http://demo-sdnc-sdnc-0/opt/onap/sdnc/data/stores) **cat /tmp/vnc1.crt**

6. Import the server certificate to the truststore and enter yes for 'Trust this certificate? [no]: ' when prompted.

bash-4.4# **keytool -importcert -file /tmp/msa.crt -alias msa\_key -keystore truststore.onap.client.msa.jks -storepass adminadmin**

bash-4.4# **keytool -importcert -file /tmp/vnc.crt -alias vnc\_key -keystore truststore.onap.client.tapi.jks -storepass adminadmin**

bash-4.4# **keytool -importcert -file /tmp/vnc1.crt -alias vnc1\_key -keystore truststore.onap.client.tapi.jks -storepass adminadmin**

The output could be something like the following:

#### **Command Output**

Owner: CN=virtuoranc-57bdd8c4bf-t6g84, OU=FNC, O=Fujitsu Network Communications Inc, L=Richardson, ST=Texas,  $C=U.S$ Issuer: CN=virtuoranc-57bdd8c4bf-t6g84, OU=FNC, O=Fujitsu Network Communications Inc, L=Richardson, ST=Texas, C=US Serial number: 2e88f579 Valid from: Thu March 30 01:11:30 GMT 2020 until: Wed May 30 01:11:30 GMT 2020 Certificate fingerprints: MD5: AA:BF:02:DB:EE:02:8E:B0:2D:3D:89:82:A9:1E:E4:59 SHA1: 2E:4D:6A:90:FB:6B:E1:B9:29:4F:C4:36:E0:AD:B7:50:60:37:57:ED SHA256: AD:39:89:30:53:E2:F0:F3:FA:A0:38:BC:63:41:2F:92:6B:D0:14:DD:52:BF:C9:1B:E9:E2:BE:FA:46:C3:32:3E Signature algorithm name: SHA256withRSA Subject Public Key Algorithm: 2048-bit RSA key Version: 3 Extensions: #1: ObjectId: 2.5.29.14 Criticality=false SubjectKeyIdentifier [ KeyIdentifier [ 0000: 70 AE 9D 70 11 32 3C 34 BB 34 D7 E8 0C F5 80 AE p..p.2<4.4...... 0010: 9C 6E 59 7F .nY. ] ] Trust this certificate? [no]: yes Certificate was added to keystore

7. After the certificate is added, use keytool list to check if it exists

 bash-4.4# **keytool -list -keystore truststore.onap.client.msa.jks -storepass adminadmin | grep msa\_key** msa\_key, Mar 30, 2020, trustedCertEntry,

- bash-4.4# **keytool -list -keystore truststore.onap.client.tapi.jks -storepass adminadmin | grep vnc\_key** vnc\_key, Mar 30, 2020, trustedCertEntry,
- bash-4.4# **keytool -list -keystore truststore.onap.client.tapi.jks -storepass adminadmin | grep vnc1\_key** vnc1\_key, Mar 30, 2020, trustedCertEntry,

#### <span id="page-3-0"></span>**Guilin**

Refer to SDNC-1420 solution in the comment portion if ONAP Guilin+ release is deployed.

<span id="page-3-1"></span>**REST API**

#### **Register Domain Controller**

```
curl -X -k PUT https://{{WorkerIP}}:30233/aai/{{AAIVersion}}/external-system/esr-thirdparty-sdnc-list/esr-
thirdparty-sdnc/<controller name>
Request body:
{
"thirdparty-sdnc-id": "<controller name>",
"location": "Core",
"product-name": "VirtuoraNetworkController",
"esr-system-info-list": {
"esr-system-info":[ {
"esr-system-info-id": "<controller name>",
"system-name": "<controller name>",
"type": "TAPI",
"vendor": "Fujitsu",
"version": "V2",
"service-url": "https://<controller IP>:<controller port>",
"user-name": "<user name>",
"password": "<password>",
"system-type": "Controller",
"protocol": "RESTAPI",
"ssl-cacert": "example-ssl-cacert-val-20589",
"ssl-insecure": "true",
"ip-address": "<controller IP>",
"port": "<controller port>",
"cloud-domain": "example-cloud-domain-val-76077",
"default-tenant": "example-default-tenant-val-71148",
"passive": "true",
"remote-path": "example-remotepath-val-5833",
"system-status": "example-system-status-val-23435"
}]
}
}
```
where "workerIP" is ONAP cluster external IP address.

This command will trigger the TAPI or OpenRoadM topology discovery DGs to be called in SDNC.

### <span id="page-4-0"></span>**Inter-domain Link Provision**

Refer to [this](https://wiki.onap.org/display/DW/Inter+Domain+Link+%28IDL%29+Provision) link for Inter Domain Link Provision for OTN service creation across multiple domains managed by single ONAP.

# <span id="page-4-1"></span>MDONS Run Time

(Note: One reference for use case run time could be the MDONS demo video posted [here](https://wiki.onap.org/display/DW/Multi-domain+Optical+Network+Services). The demo link - 'April 8th demo' - is in Team Accomplishment session.)

# <span id="page-4-2"></span>**OTN Service Creation**

### <span id="page-4-3"></span>**OTN Service Deletion**

### <span id="page-4-4"></span>**Close Loop**

[MDONS Close Loop Approach in R7](https://wiki.onap.org/display/DW/MDONS+Close+Loop+Use+Case)

# <span id="page-4-5"></span>MDONS Over Releases

### <span id="page-4-6"></span>**Frankfurt**

**• [Multi-domain Optical Network Services](https://wiki.onap.org/display/DW/Multi-domain+Optical+Network+Services)** 

## <span id="page-4-7"></span>**Guilin**

• [MDONS Extension in R7](https://wiki.onap.org/display/DW/MDONS+Extension+in+R7)

# <span id="page-5-0"></span>References